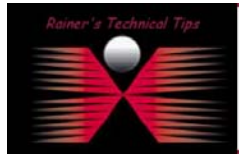

## Installing Solarwinds TFTP Server 5.0 (2002 Standard Edition)

I was looking for an up-to-date TFTP Server and found a free to use TFTP Server from Solarwinds.net.

This is what Solarwinds says about it:

"While there are many TFTP Servers already available, we were working on a large network audit project and need a **Multi-Threaded** TFTP Server that could handle many file transfers simultaneously. We could not find one that was reliable. So . . . we created one and we offer it to you as freeware not shareware. The SolarWinds TFTP Server has the ability to send and receive multiple files concurrently. This TFTP Server is commonly used to upload/download executable images and configurations to routers, switches, hubs, XTerminals, etc. The TFTP Server form SolarWinds will run on any Microsoft Operating System including Windows 95, 98, NT, ME and even Windows XP. "

Honestly, I've tried it and loved it. you can download the setup file from:

[http://www.solarwinds.net/Tools/Free\\_tools/TFTP\\_Server/](http://www.solarwinds.net/Tools/Free_tools/TFTP_Server/)

- 1. Doubleclick on **Solarwinds-TFTP-Server.exe** and Installation Wizard will occur.
- 2. Welcome Window comes up = Click on **NEXT**

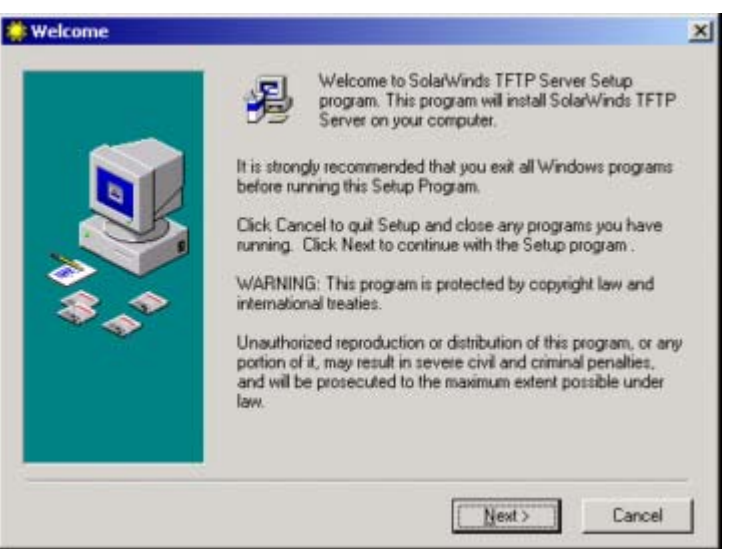

3. Next Window will show the license Agreement. In order to continue the installation you will have to accept all the terms. If you agree, click on **YES** 

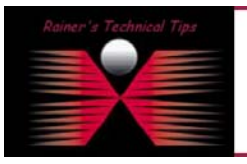

DISCLATAFR

.<br>This Technical Tip or TechNote is provided as information only. I connot make any guarantee, either explicit or implied, as to its accuracy to sp<br>each Vendor for further information or support.

Although I believe the information provided in this document to be accurate at the time of writing, I reserve the right to modify, update, retract or atl<br>and without notice. This technate has been created after studying th

Installing and configure Solarwinds TFTP Server page 2 of 2

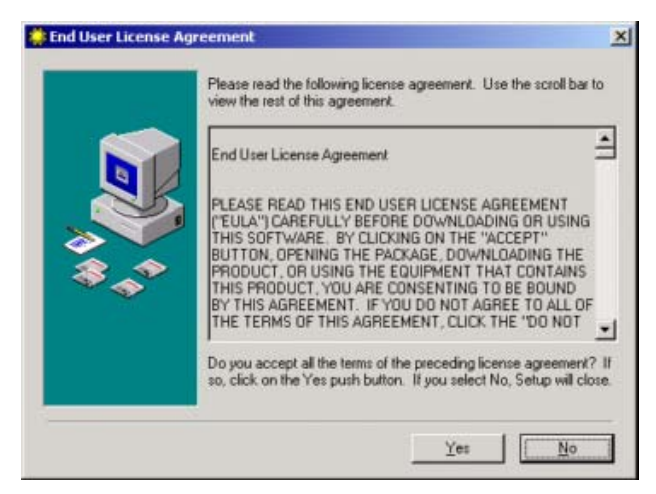

4. On the next screen you can change the destination folder of the installation - Click on **NEXT**

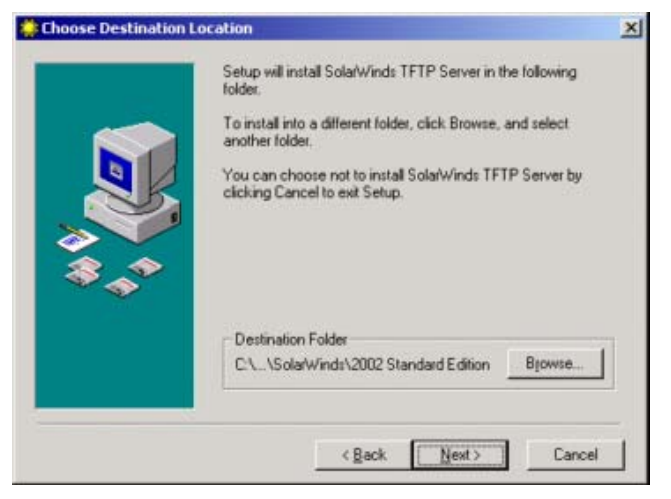

5. The installation is in progress. When all files are finished a final window occurs telling you that SolarWinds TFTP Server has been successfully installed / Click on **FINISH** and you are done with the installation

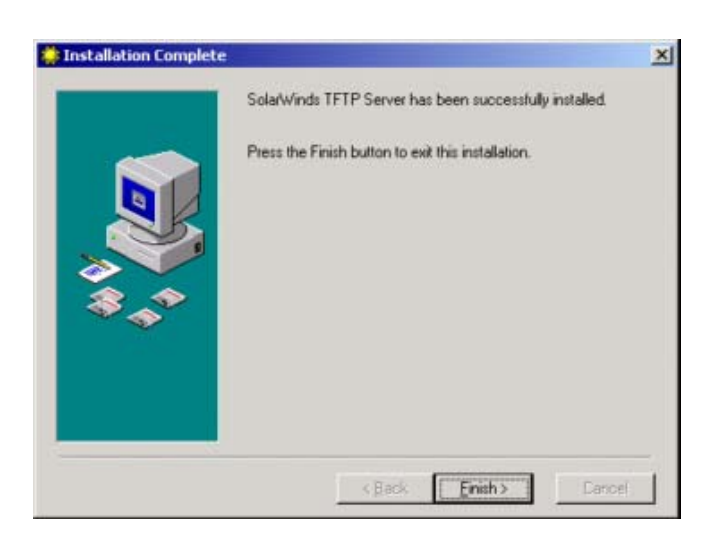

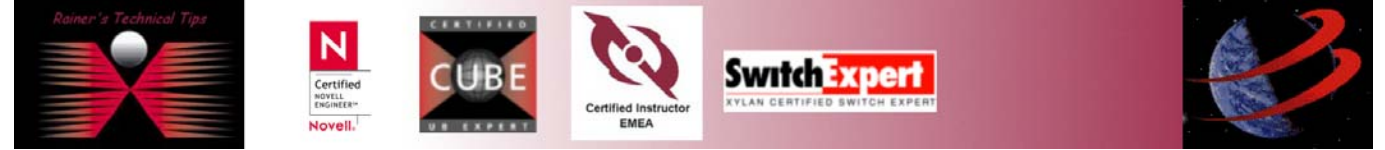

6. To start TFTP Server, go to Programs / SolarWinds 2002 Standard Edition / TFTP Server

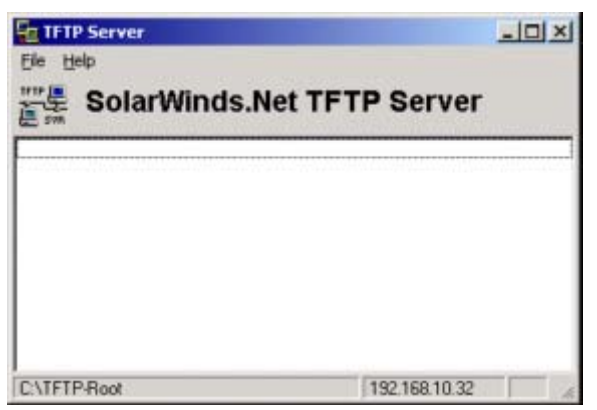

## *In a short way I'll give you some Configuration Possibilities* Click on **FILE** / **CONFIGURE**

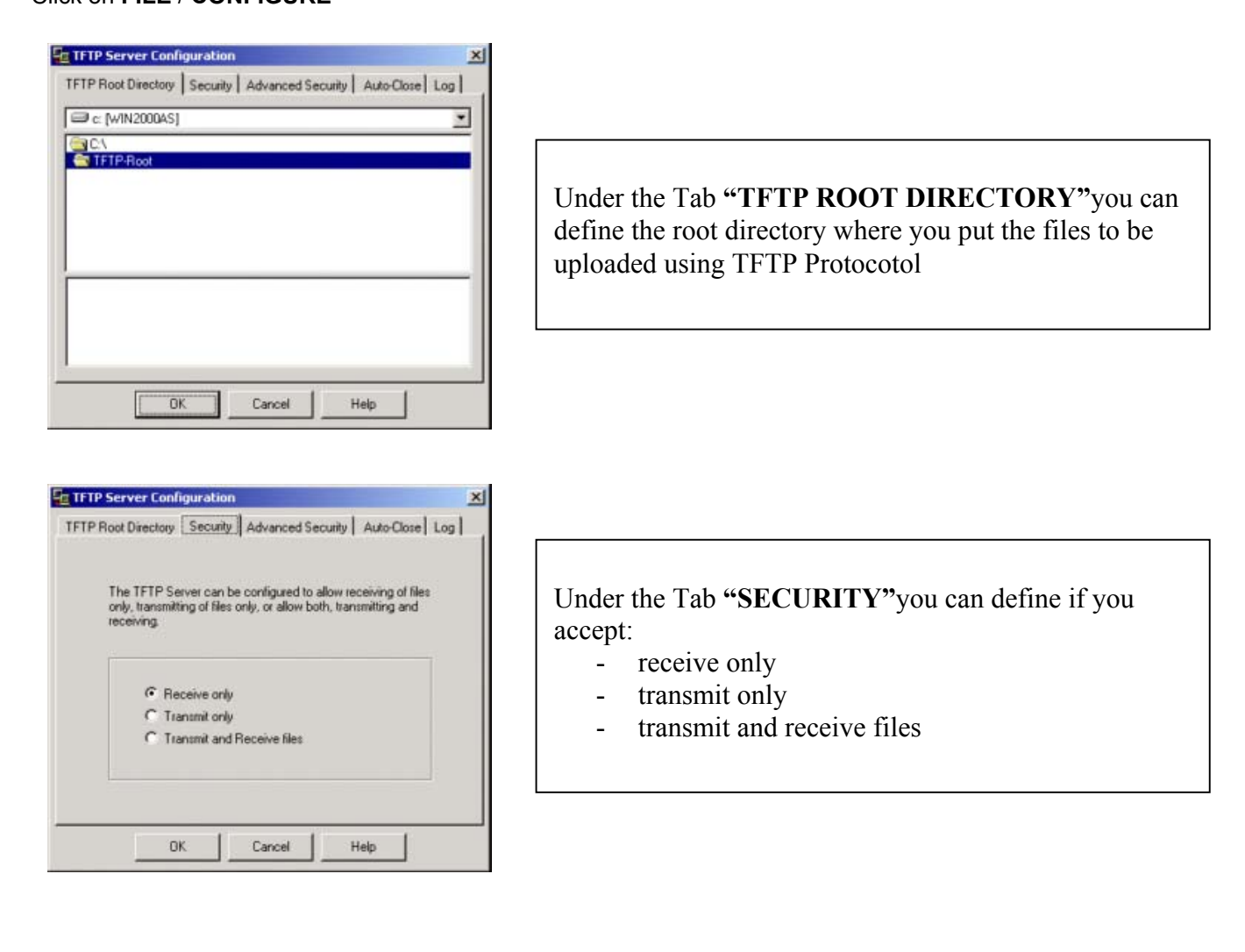

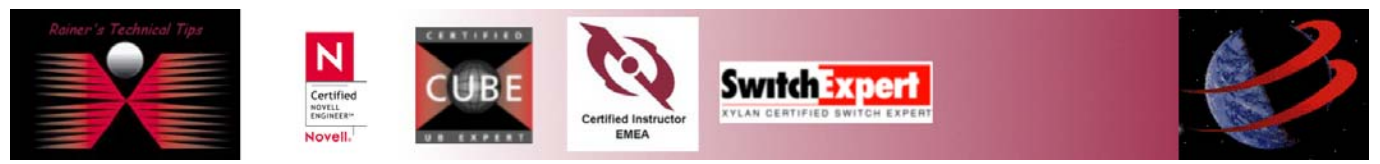

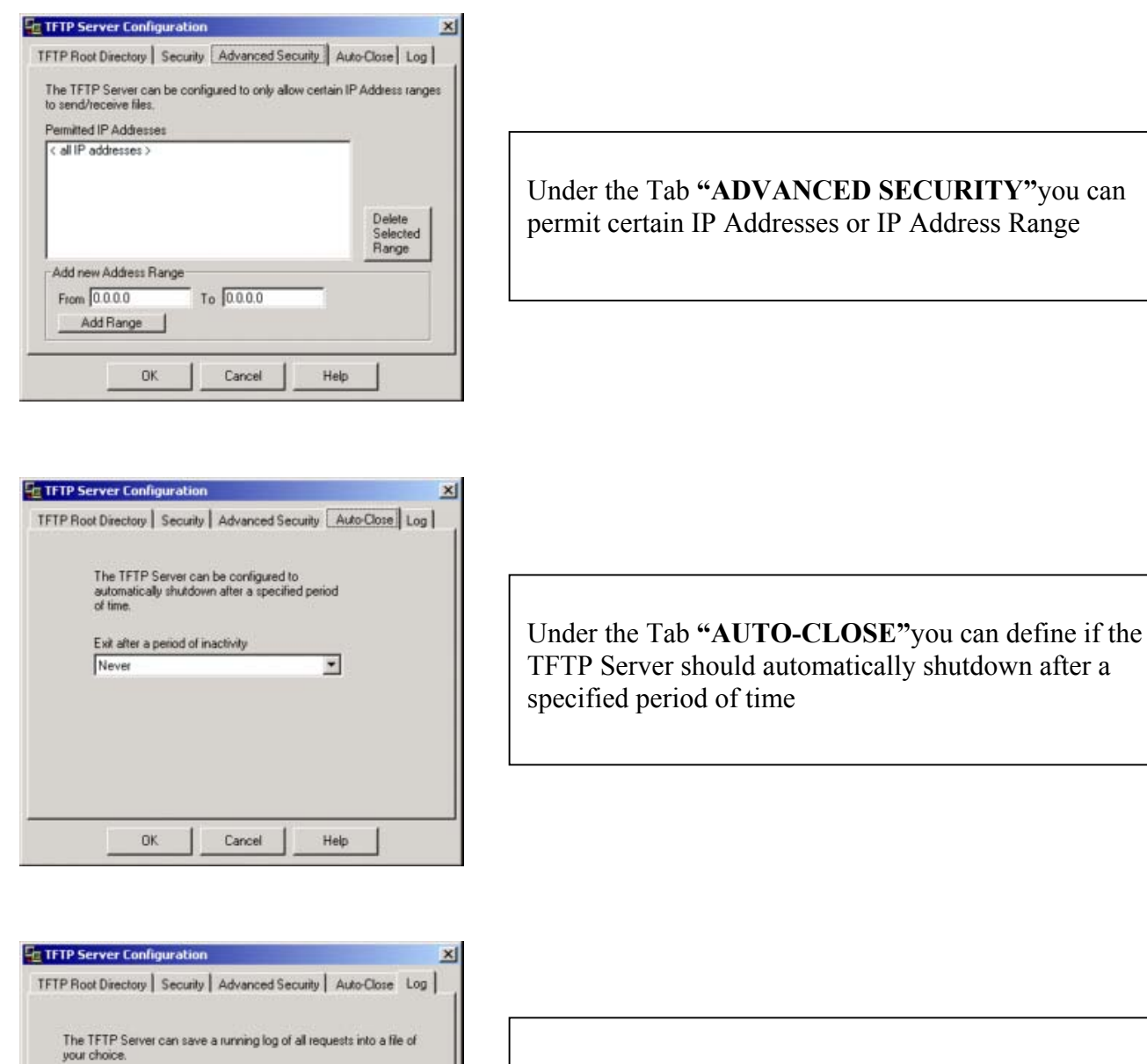

Under the Tab **"LOG"**you can set logging on . This might be important during troubleshooting.

Well, that's pretty much everything to know – The installation takes just a couple minutes.

C Do not log requests

C Log requests into the following file

0K

C:\Program Files\Solar\Vinds\2002 Standard Edition\TFTP-Se [110]

Cancel

Help

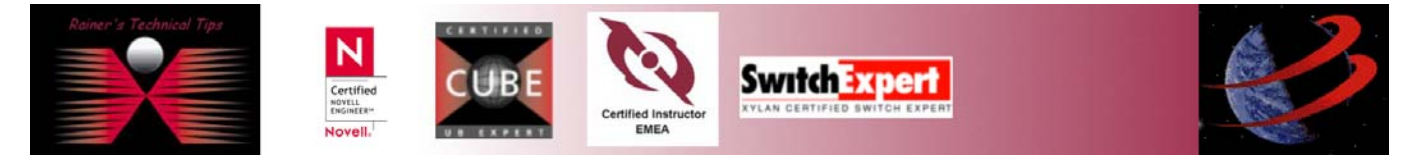